## **Однотабличные и многотабличные базы данных**

Достаточно часто встречается ситуация, когда хранить всю базу данных в одной таблице неудобно и нерационально. Таблица может содержать слишком большое количество полей, что неудобно пользователю. Различные записи при этом во многих полях дублируют друг друга, что увеличивает информационный объем базы данных и замедляет процедуры ее обработки.

Пусть табличная база данных **"Комплектующие компьютера и поставщики"** содержит информацию о различных комплектующих и имеет поля:

- *• "Счетчик",*
- *• "Наименование",*
- *• "Описание",*
- *• "Название фирмы",*
- *• "Адрес",*
- *• "Цена" (в рублях)*

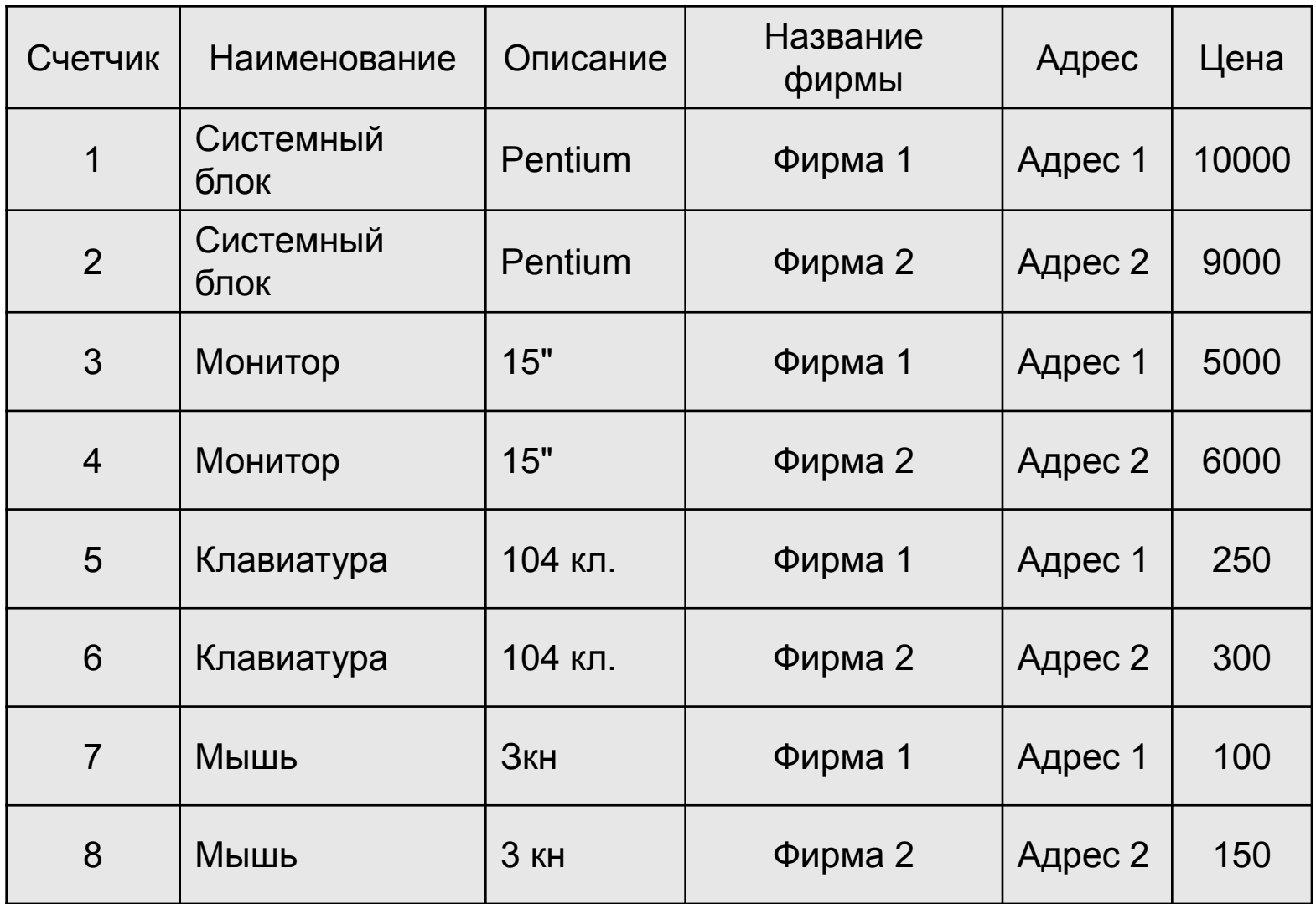

Почти половину объема таблицы составляет избыточная, дублированная информация.

Проанализируем причину дублирования. Комплектующие компьютера имеют два неотъемлемых свойства:

*•"Наименование" и "Описание".* 

*"Название фирмы", "Адрес" и "Цена"* не являются свойствами комплектующих компьютера, они являются свойствами поставщика.

Естественно разделить исходную таблицу на две: *"Комплектующие" и "Поставщики".*

Каждая таблица должна содержать, по крайней мере, одно *ключевое поле*, содержимое которого уникально для каждой записи в этой таблице. В таблицу "Комплектующие" введем поле "Код комплектующих". Именно это поле будет ключевым в данной таблице.

## Комплектующие

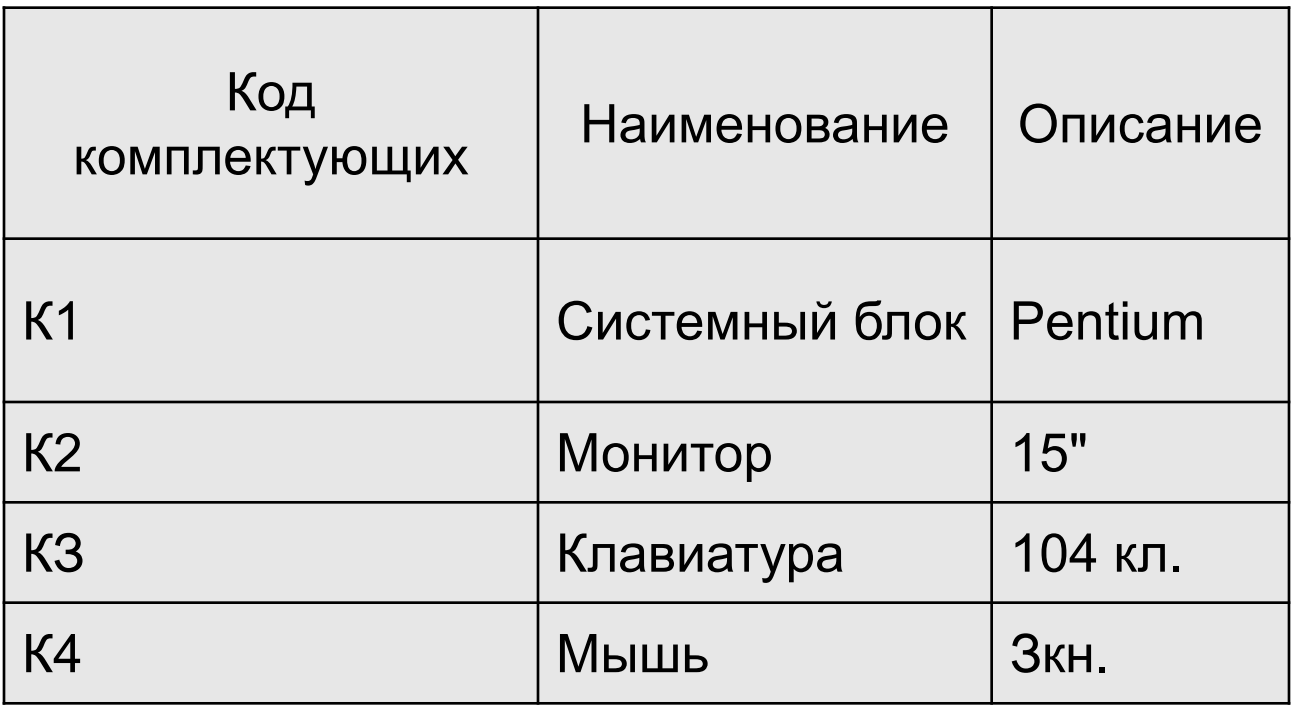

### **Поставщики**

В таблицу "Поставщики" введем дополнительное поле "Код поставщика". Именно это поле будет ключевым в данной таблице.

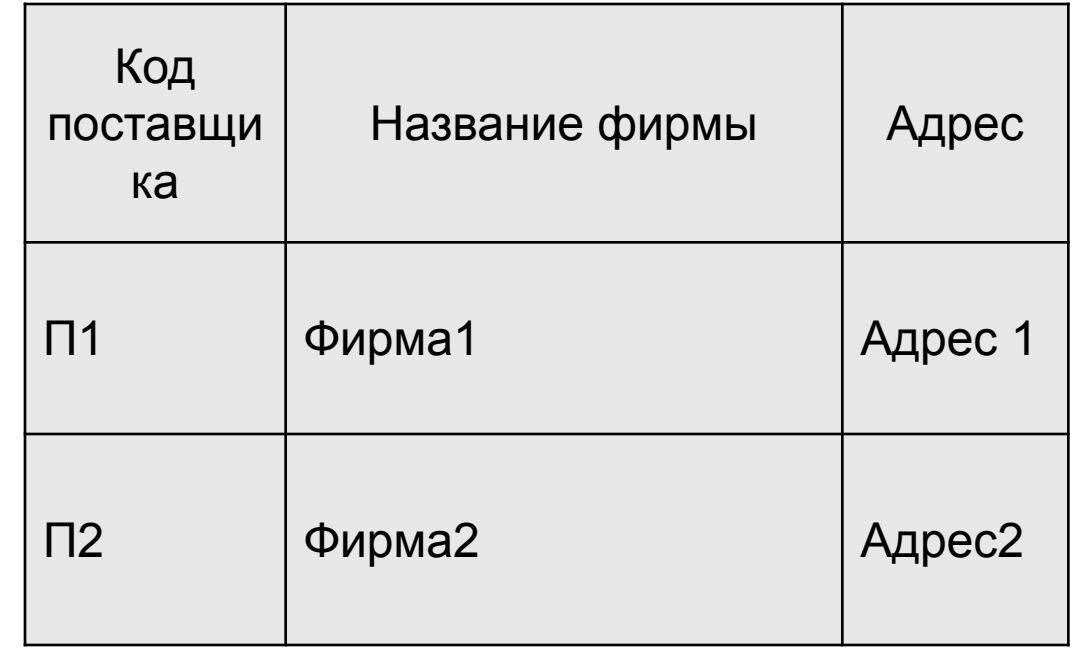

## **Связывание таблиц**

После создания различных таблиц, содержащих данные, относящиеся к различным аспектам базы данных, необходимо обеспечить целостность базы данных. Для этого надо *связать* таблицы между собой.

- •При связи **"один-ко-многим"** каждой записи в одной (главной) таблице могут соответствовать несколько записей в другой (подчиненной) таблице, а запись в подчиненной таблице не может иметь более одной соответствующей ей записи в главной таблице.
- •Если одной записи в первой таблице могут соответствовать несколько записей во второй таблице и, наоборот, одной записи во второй таблице - несколько записей в первой таблице, то реализуется связь "многие-ко-многим".
- •В нашем случае реализуется именно такая связь. Одной записи в таблице "Комплектующие" соответствуют две записи в таблице "Поставщики", так как устройства одного типа продаются двумя фирмами. Одной же записи таблицы "Поставщики" соответствуют четыре записи таблицы "Комплектующие", так как одна фирма продает устройства четырех типов.
- •Две таблицы, находящиеся в отношении "многие-комногим", могут быть связаны только с помощью третьей (связующей) таблицы. Таблицы "Комплектующие" и "Поставщики" можно связать в отношении "многие-ко-многим" путем создания двух связей "один-ко-многим" по отношению к таблице "Цена".
- •Таблицы "Комплектующие" и "Поставщики" будут являться главными по отношению к таблице "Цена".
- •Связь между таблицами устанавливает отношения между совпадающими значениями в полях с одинаковыми именами. С ключевым полем главной таблицы (*первичный ключ*) связывается одноименное поле подчиненной таблицы (*внешний ключ*).
- •В главной таблице "Комплектующие" поле "Код комплектующих" является первичным ключом, соответственно в подчиненной таблице "Цена" должно существовать одноименное поле, которое является внешним ключом.
- •Таблица "Поставщики" также является главной по отношению к таблице "Цена". Ее поле "Код поставщика" является первичным ключом, соответственно в подчиненной таблице "Цена" должно существовать одноименное поле, которое является внешним ключом.

## **Таким образом, таблица "Цена" должна содержать следующие поля**

•"Счетчик" (ключевое поле);

- •"Код комплектующих" (поле внешнего ключа для таблицы "Комплектующие");
- •"Код поставщика" (поле внешнего ключа для таблицы "Поставщики");
- •"Цена" (числовое поле).

## **Цена**

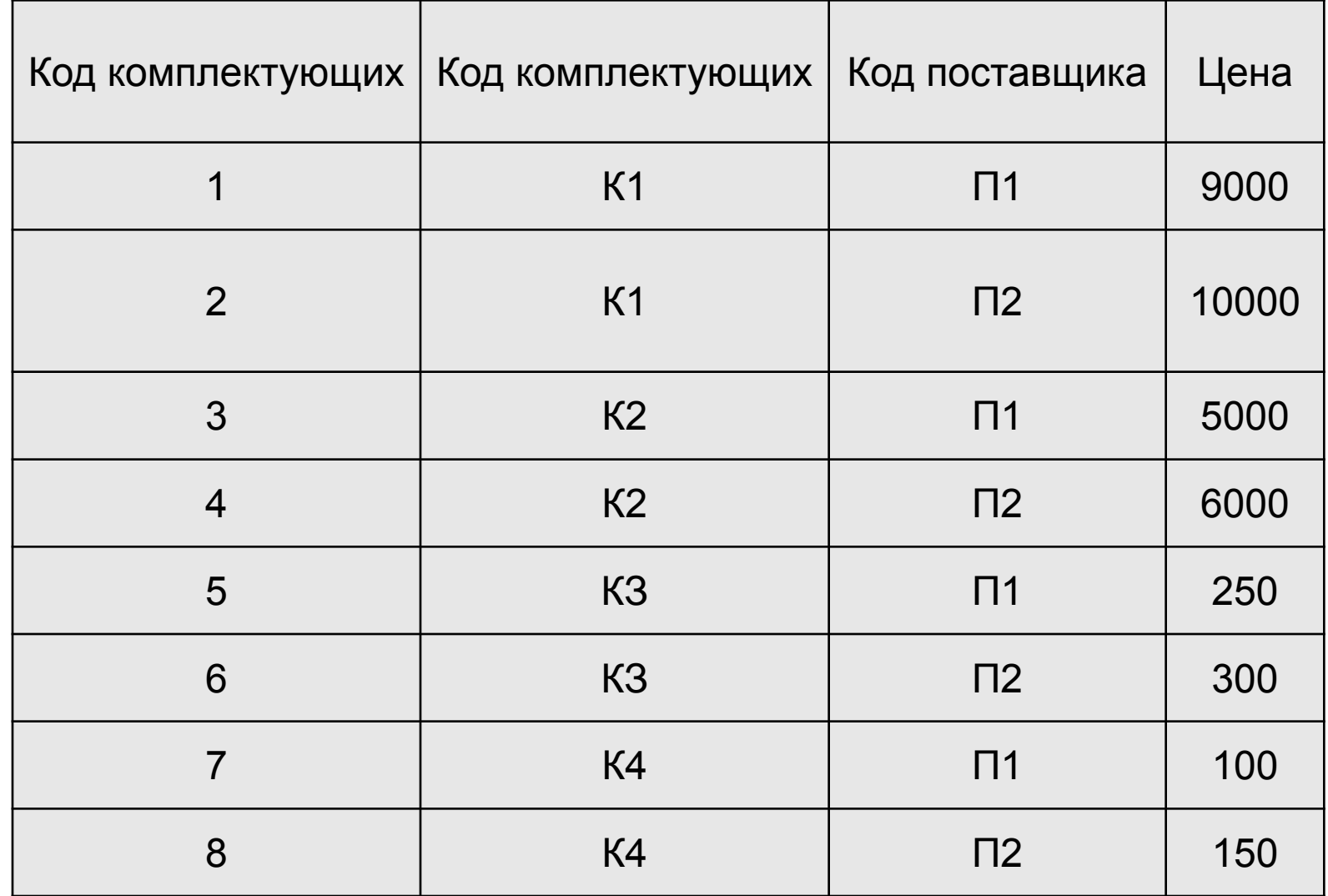

Межтабличная связь *обеспечивает целостность данных*. Связанные таблицы представляют собой единую базу данных, в которой можно создавать новые таблицы, а также запросы и отчеты, содержащие данные из связанных таблиц.

### Определение:

*Базы данных, состоящие из связанных двумерных таблиц, принято называть реляционными.*

•Прежде чем приступить к созданию реляционной базы данных, необходимо продумать ее *проект*. Проект представляет собой модель будущей БД, состоящей из объектов и их связей, необходимых для выполнения поставленных задач.

•Процесс проектирования включает, прежде всего, определение перечня необходимых таблиц и задание их структуры, а также установление типа связей между этими таблицами.

# **Создание реляционной базы данных**

- •Система управления реляционными базами данных Microsoft Access позволяет создавать реляционные базы данных, а также обеспечивать их обработку с помощью запросов, форм и отчетов.
- •Создадим реляционную базу данных "Компьютер", в качестве основных объектов которой будут использованы три таблицы: "Комплектующие", "Поставщики" и "Цена". Таблицы "Комплектующие" и "Поставщики" должны быть связаны отношением "многие-ко-многим" с помощью таблицы "Цена".
- •Итак, прежде всего необходимо создать три таблицы: "Комплектующие" "Поставщики" и "Цена"

# **Создание реляционной базы данных "Компьютеры"**

- 1. Создать в приложении Access новую базу данных с помощью команды [Файл-Создать базу данных... ] и присвоить ей имя "Компьютеры".
- 2. В окне *Компьютеры: база данных* выбрать группу объектов *Таблицы* и пункт *Создание таблицы в режиме конструктора*.

Таблица "Комплектующие" должна содержать три текстовых поля: "Код комплектующих", "Наименование" и "Описание". Ключевым полем является поле "Код комплектующих".

3. В окне *Комплектующие: таблица* ввести имена полей, тип данных и параметры полей.

В качестве ключевого поля задать поле "Код комплектующих".

Для сохранения таблицы ввести команду [Файл-Сохранить].

Присвоить таблице имя "Комплектующие".

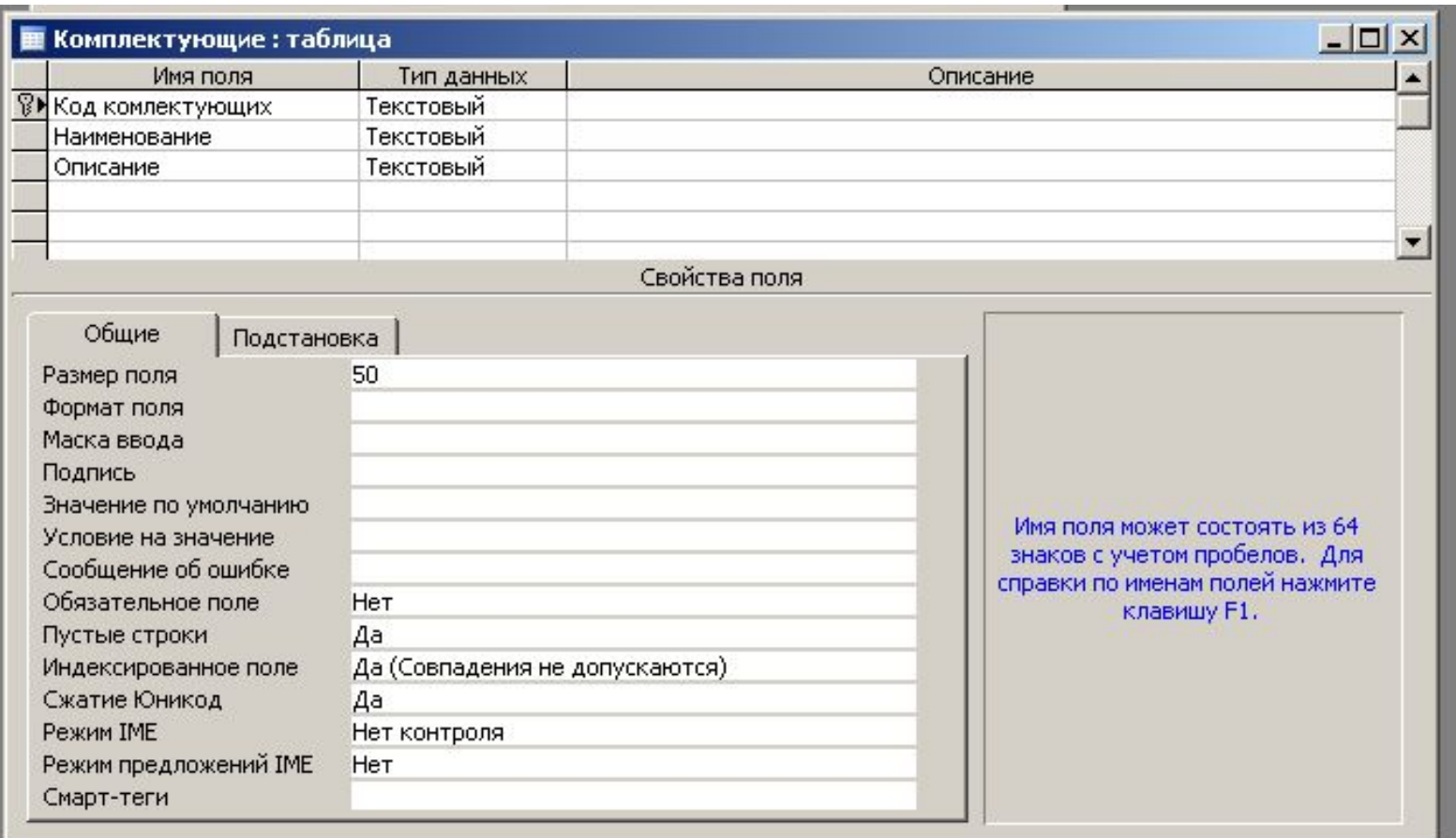

### 4. Для ввода данных в таблицу щелкнуть на значке *Комплектующие*. Ввести данные в таблицу.

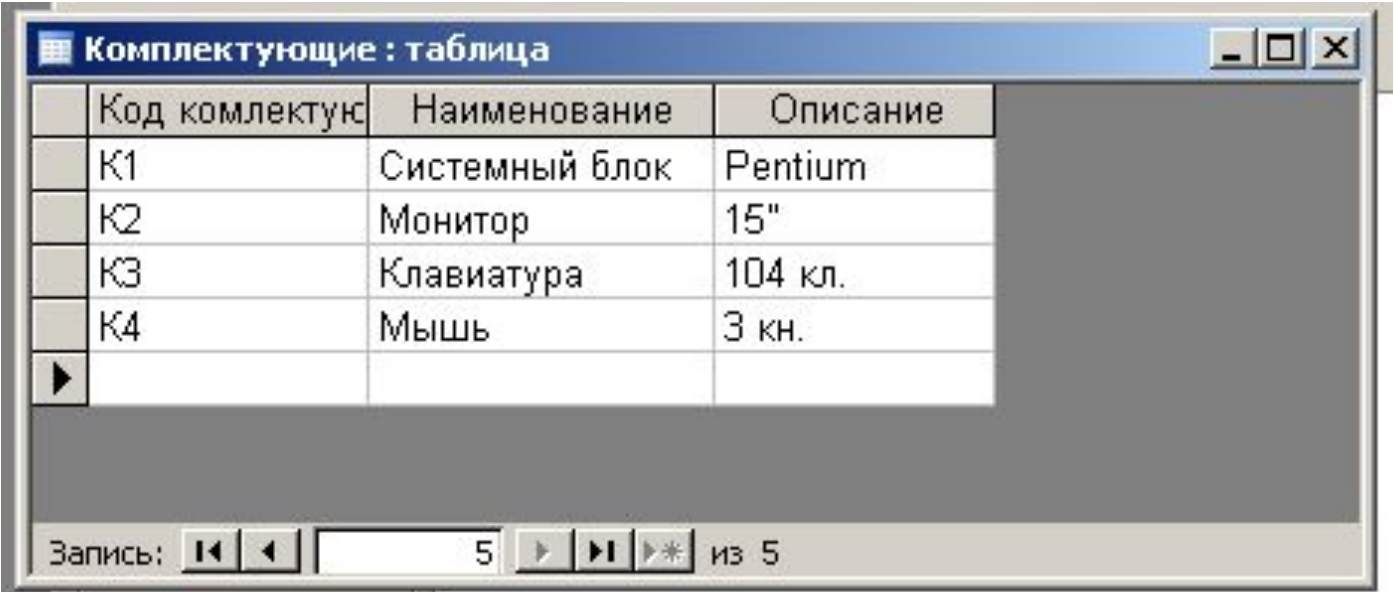

Таблица "Поставщики" должна содержать три текстовых поля: "Код поставщика", "Название фирмы" и "Адрес". Ключевым полем является поле "Код поставщика".

5. Создать таблицу "Поставщики", выполнив рассмотренную выше последовательность действий. Ввести данные.

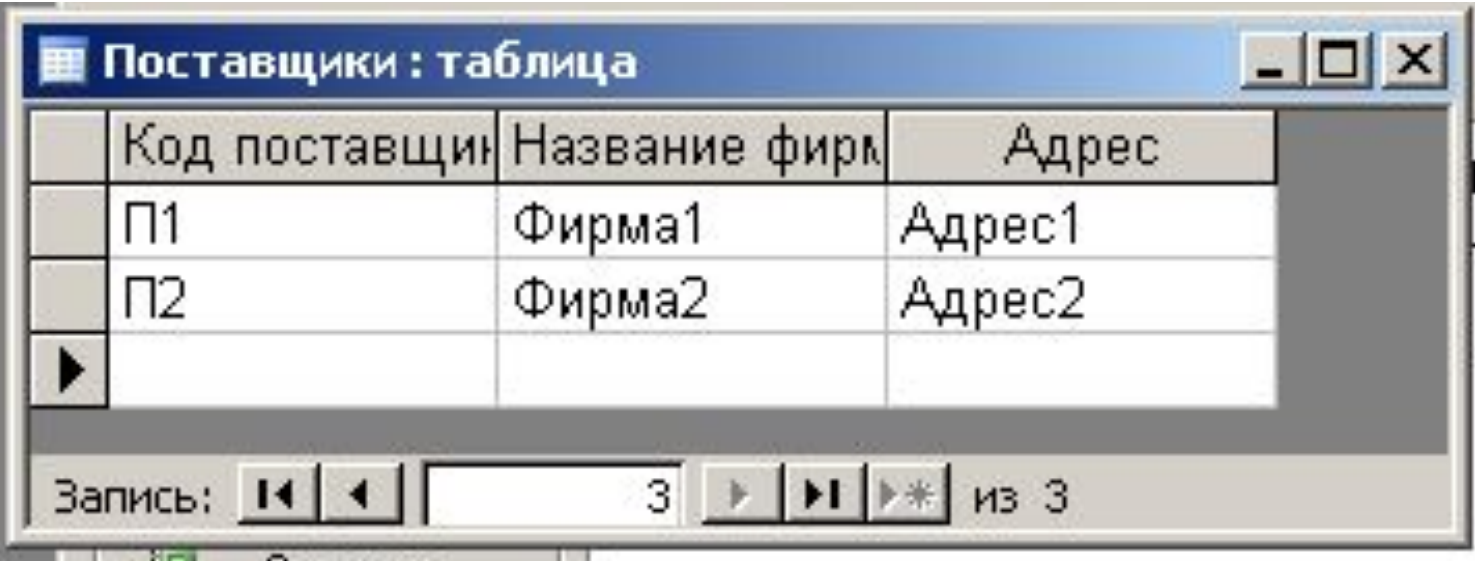

Таблица "Цена" должна содержать поля *Счетчик, Код комплектующих, Код поставщика*, а также поле *Цена*. В качестве ключа этой таблицы будет использоваться поле*Счетчик*.

6. С помощью аналогичных действий создать таблицу "Цена" и ввести данные. В полях внешних ключей не могут содержаться значения, отсутствующие в соответствующих ключевых полях главных таблиц.

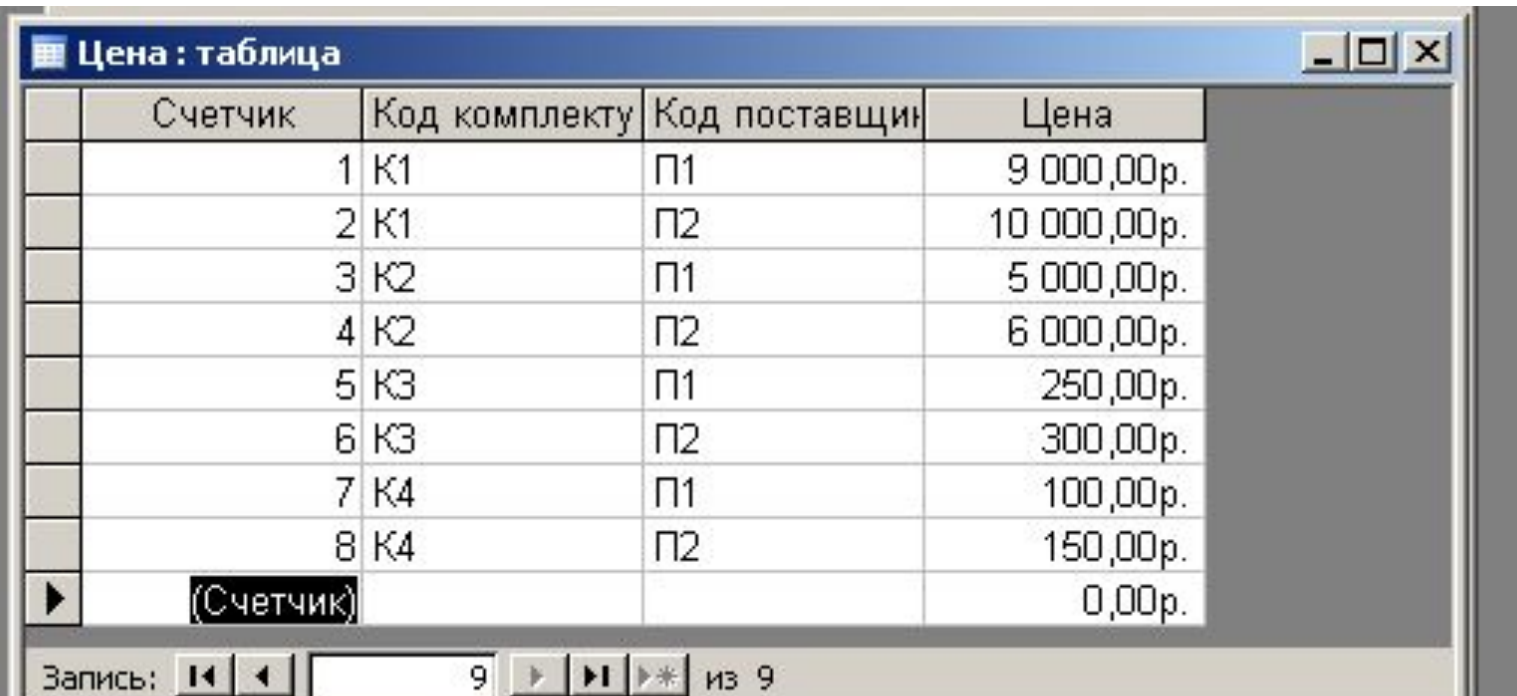

- •Таблицы "Комплектующие" и "Поставщики" должны быть связаны отношением "один-комногим" с таблицей "Цена". Таблица "Цена" содержит однотипные с полями первых двух таблиц поля "Код комплектующих" и "Код поставщика", являющиеся внешними ключами исходных таблиц.
- •Установим связи между таблицами с помощью окна *Схема данных*.

7. Ввести команду [Сервис-Схема данных]. Появится диалоговая панель *Добавление таблицы*. Выделить в этом окне нужные таблицы и щелкнуть по кнопке *Добавить*.

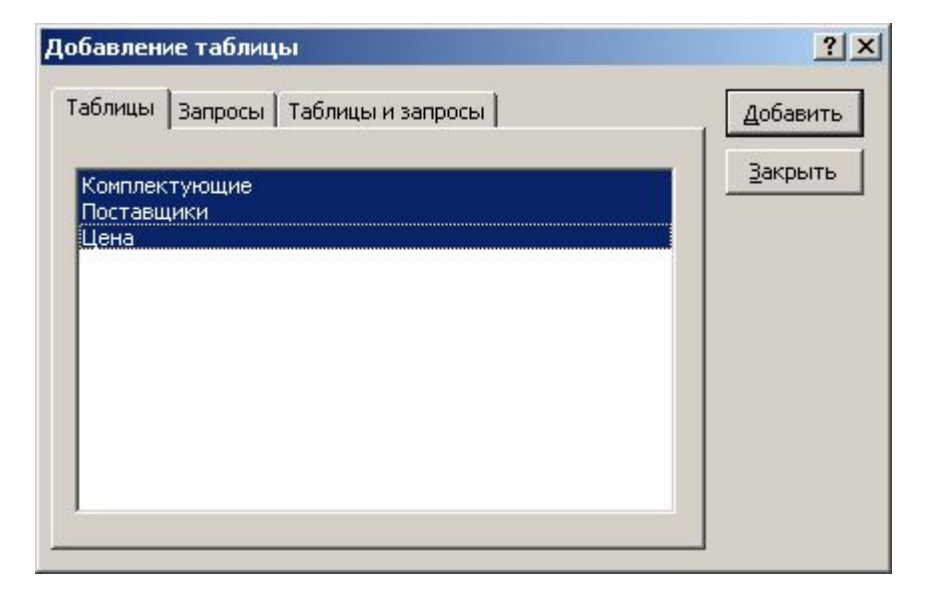

### 8. Выделенные таблицы будут добавлены в специальное окно - *Схема данных*.

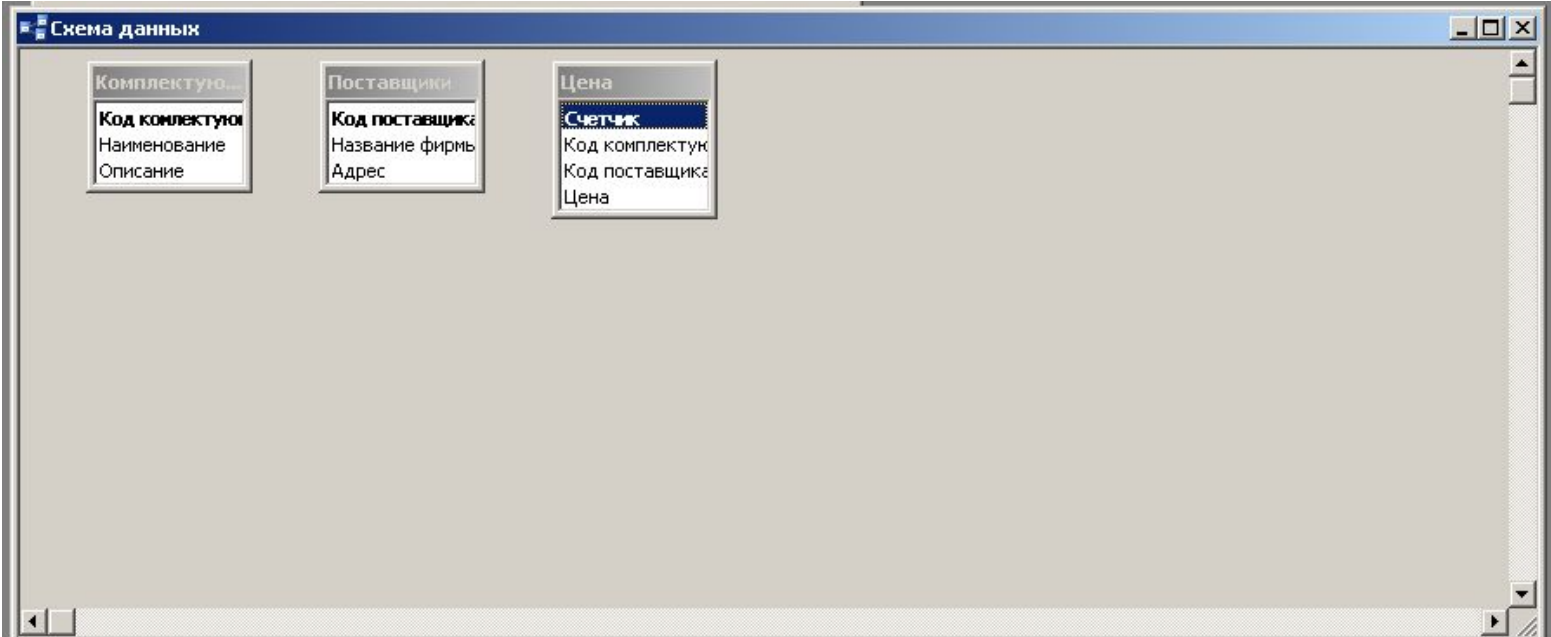

- Для установки между таблицами "Комплектующие" и "Поставщики" связи в отношении "многие-ко-многим" необходимо связать их с таблицей "Цена" в отношении " один-ко-многим ".
- 9. Перетащить мышью из таблицы "Комплектующие" ключевое поле - "Код комплектующих" (оно выделено жирным шрифтом) к одноименному полю внешнего ключа таблицы "Цена".
- 10. На появившейся диалоговой панели *Связи* установить опцию *Обеспечение целостности данных*, а затем опции *каскадное обновление связанных полей* и *каскадное удаление связанных записей*. В завершение щелкнуть по кнопке *Создать*.

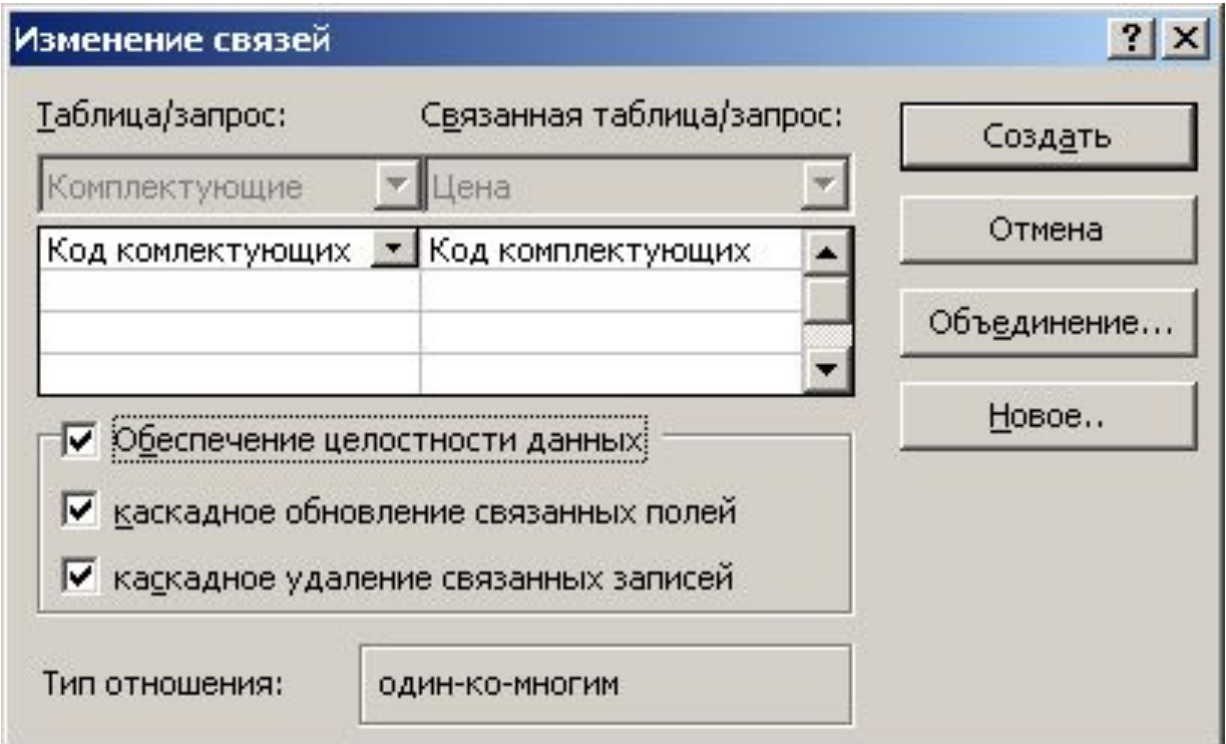

Теперь установим связь в отношении "один-комногим" между таблицами "Поставщики" и "Цена".

- 11. Перетащить мышью из таблицы "Поставщики" ключевое поле - "Код поставщика" (оно выделено жирным шрифтом) к одноименному полю - внешнему ключу таблицы "Цена".
- 12. На появившейся диалоговой панели *Связи* установить опцию *Обеспечение целостности данных*, а затем опции *каскадное обновление связанных полей* и *каскадное удаление связанных записей*. В завершение щелкнуть на кнопке *Создать*.

Теперь связь в отношении "многие-ко-многим" между таблицами "Комплектующие" и "Поставщики" через таблицу "Цена" установлена.

13. Это наглядно представлено в окне *Схема данных*.

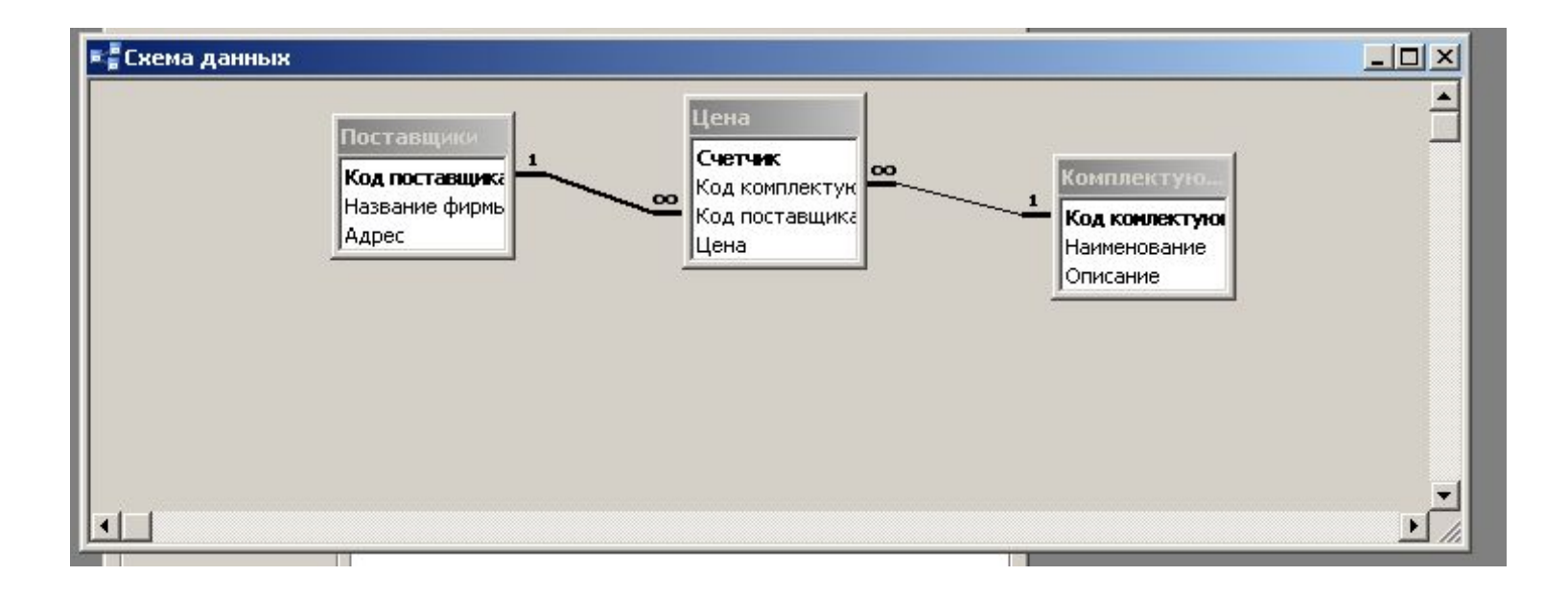

Созданная реляционная база данных "Компьютеры" состоит из трех связанных таблиц и поэтому обладает целостностью данных. Это значит, что можно создавать запросы, формы и отчеты, которые используют данные из разных таблиц.

Создадим, например, запрос, который осуществляет выбор информации, необходимой для закупки дешевого системного блока.

## **Создание запроса в реляционной базе данных " Компьютеры "**

- 1. На диалоговой панели *Новый запрос* выбрать опцию *Конструктор* и щелкнуть по кнопке *ОК*.
- 2. В таблице "Комплектующие" для поля "Код комплектующих" ввести условие "К1", в таблице "Поставщики" для поля "Название фирмы" установить вывод на экран, в таблице "Цена" для поля "Цена" ввести условие < 9500.

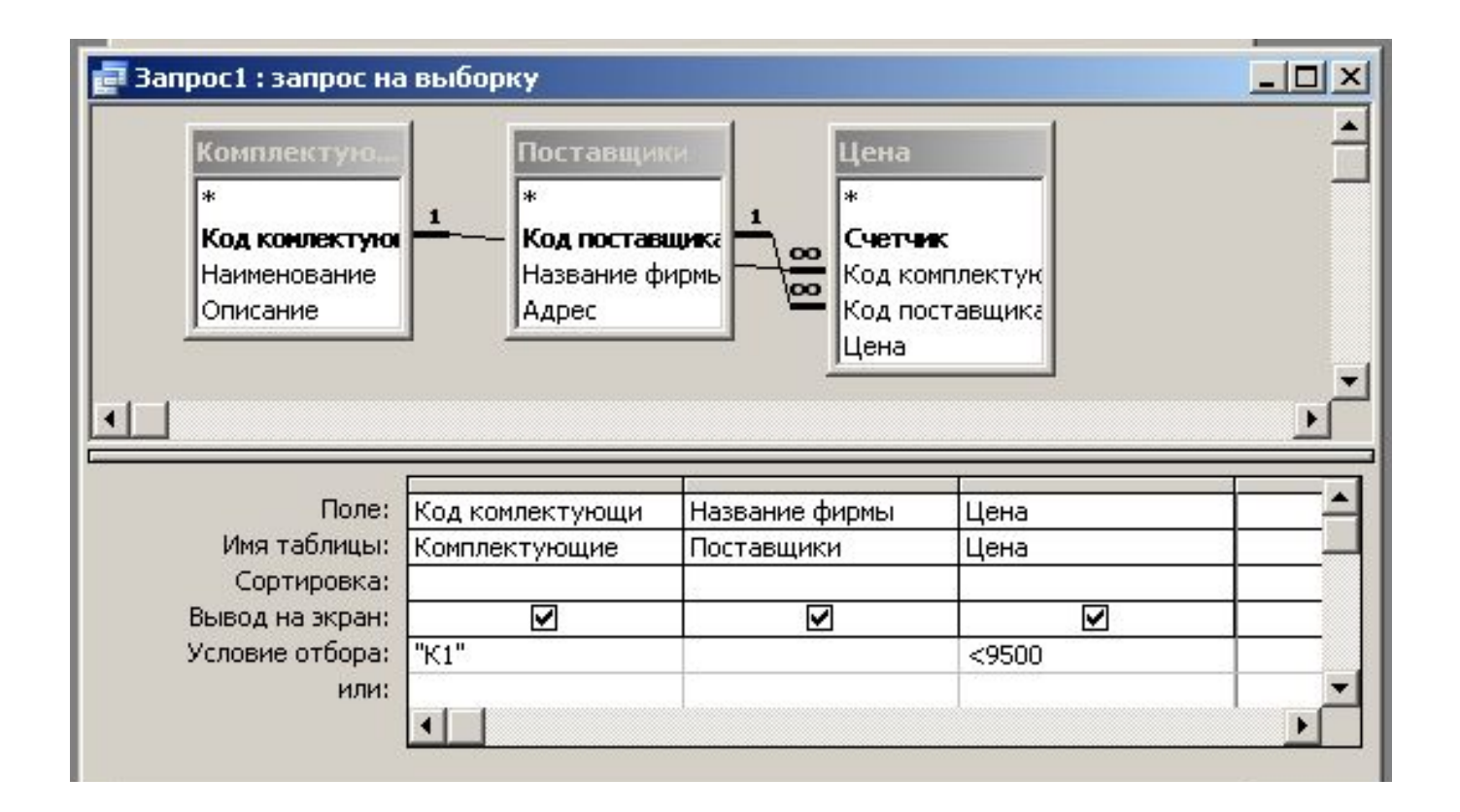

### 3. На вкладке *Запросы* щелкнуть по кнопке *Открыть*. Появится результат выполнения запроса.

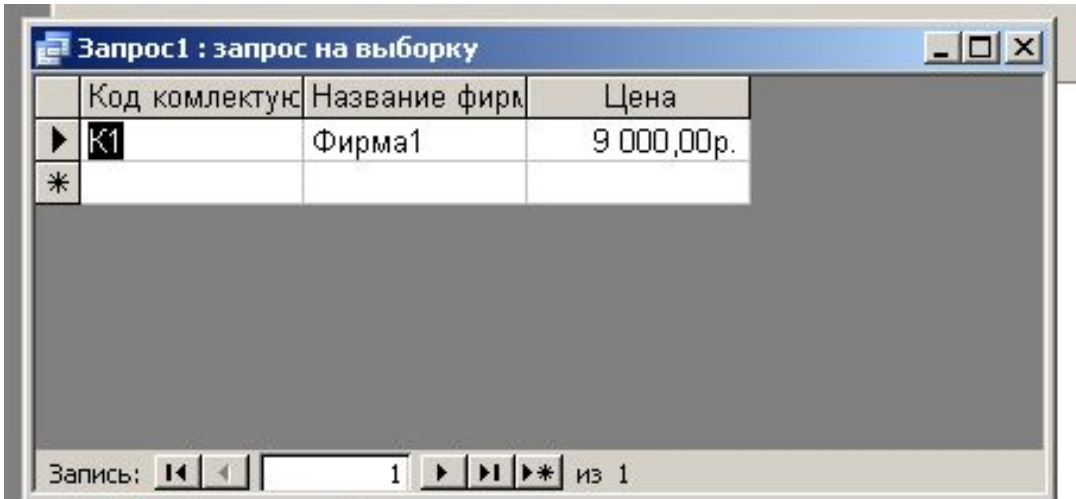